# **Методическое пособие по информатике**

# **СОЗДАНИЕ WEB-СТРАНИЦ**

**Составитель: Михеев А.Г.** 

**Самара 2012** 

## Лабораторная работа №1. «Наш первый HTML-документ»

#### Указание: Необходимо выполнить все примеры и задания.

HTML-документ — это просто текстовый файл с расширением \*.htm (Unix-системы могут содержать файлы с расширением \*.html).

#### Обязательные метки

#### $\frac{\text{th}}{\text{cm}}$  ...  $\frac{\text{th}}{\text{cm}}$

Mетка <html> должна открывать HTML-документ. Аналогично, метка </html> должна завершать HTML-документ.

### $\langle head \rangle$  ...  $\langle head \rangle$

Эта пара меток указывает на начало и конец заголовка документа. Помимо наименования документа (см. описание метки <title> ниже), в этот раздел может включаться множество служебной информации.

#### <title> ... </title>

Все, что находится между метками <title> и </title>, толкуется браузером как название документа. Рекомендуется название не длиннее 64 символов.

#### <body> ... </body>

Эта пара меток указывает на начало и конец тела HTML-документа, каковое тело, собственно, и определяет содержание документа.

#### $\langle H1 \rangle$  ...  $\langle H1 \rangle - \langle H6 \rangle$  ...  $\langle H6 \rangle$

Метки вида <**Hi**> (где *i* — цифра от 1 до 6) описывают заголовки шести различных уровней. Заголовок первого уровня — самый крупный, шестого уровня, естественно — самый мелкий.

#### $< P$  ...  $<$ /P>

Такая пара меток описывает абзац. Все, что заключено между <P> и </P>, воспринимается как один абзац. Метки <H1> и <P> могут содержать дополнительный атрибут ALIGN (читается "элайн", от английского "выравнивать"), например:

<H1 ALIGN=CENTER>Выравнивание заголовка по центру</H1> или

 $\langle P \text{ ALIGN=RIGHT}>$ Образец абзаца с выравниванием по правому краю $\langle P \rangle$ 

Пример 1. Откройте текстовый редактор, например БЛОКНОТ. Создайте простой HTMLдокумент. Для удобства чтения введены дополнительные отступы, однако в HTML это совсем не обязательно. Более того, браузеры просто игнорируют символы конца строки и множественные пробелы в HTML-файлах. Место, обозначенное красным цветом, отредактируйте.

```
\hbox{\tt <html>>}<head>
          <title>
                 ФИО Пример 1
          \langle/title>
   \langle/head>
   <body><H1>
                Привет!
          </H1>
```

```
P Это простейший пример HTML-документа. 
         \langle/P><br> <math>\text{P}</math>Этот *.htm-файл может быть одновременно открыт и в Notepad, и
          в Internet Explorer. Сохранив изменения в Notepad,просто на-
          жмите кнопку 'Обновить' в Internet Explorer, чтобы увидеть
          эти изменения реализованными в HTML-документе. 
        \langle/P> </body> 
</html>
```
При сохранении файла укажите тип файла – все файлы (чтобы программа автоматически не добавила свое расширение), к имени файла добавьте расширение .htm (см. рисунок)

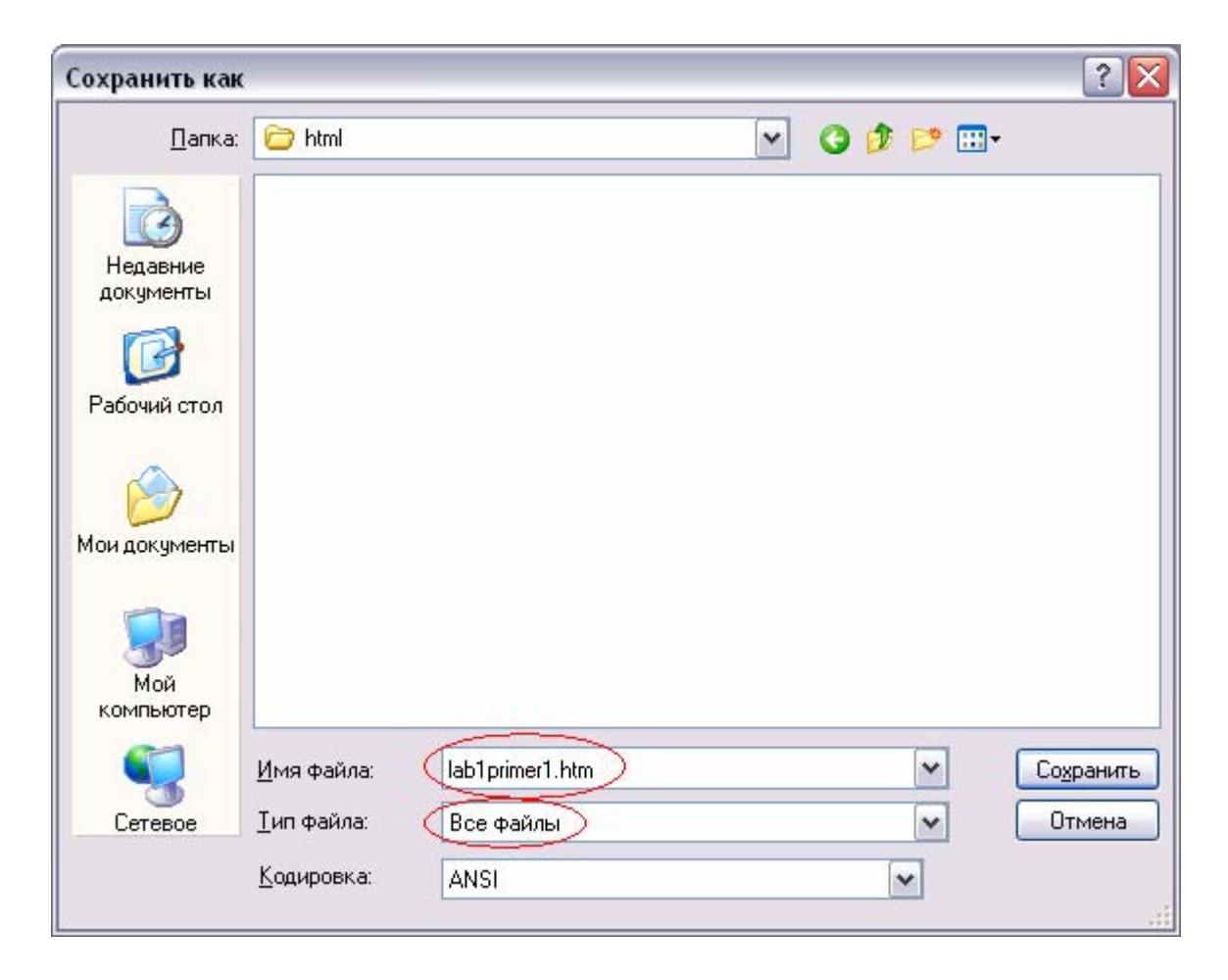

Как видно из примера, вся информация о форматировании документа сосредоточена в его фрагментах, заключенных между знаками "<" и ">". Такой фрагмент (например, <html>) называется меткой (по-английски — tag, читается "тэг"). Большинство HTML-меток — парные, то есть на каждую открывающую метку вида  $\langle \text{tag} \rangle$  есть закрывающая метка вида  $\langle \text{tag} \rangle$  с тем же именем, но с добавлением "/". Метки можно вводить как большими, так и маленькими буквами.

*Задание 1.* Создать веб-страницу, содержащую фразу:

При создании web-страниц нельзя использовать Microsoft Word, FrontPage и другие программы с функцией автоматической генерации HTML-кода

Многие метки, помимо имени, могут содержать атрибуты - элементы, дающие дополнительную информацию о том, как браузер должен обработать текущую метку.

## Пример 2.

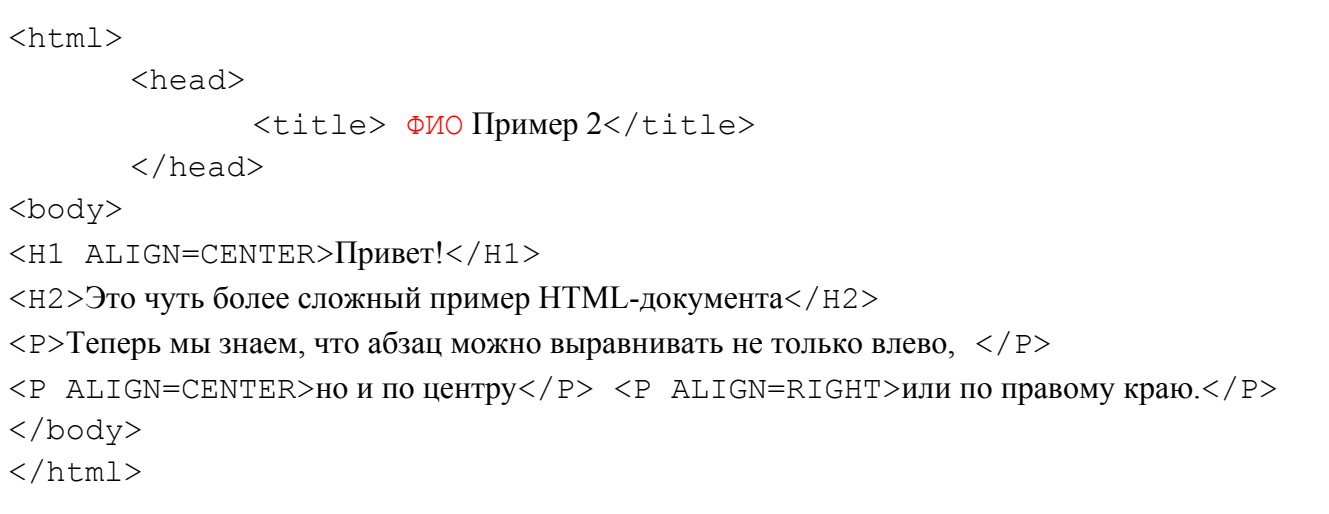

## Непарные метки

## $\langle$ BR $\rangle$

Эта метка используется, если необходимо перейти на новую строку, не прерывая абзаца. Очень удобно при публикации стихов.

## Пример 3.

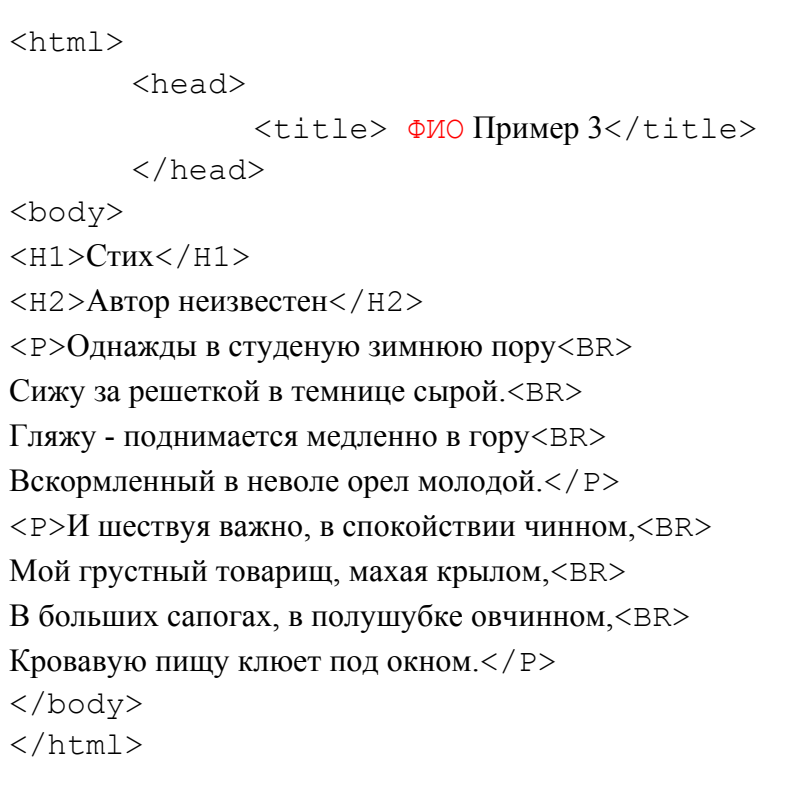

#### **<HR>**

Метка <HR> описывает горизонтальную линию. Метка может дополнительно включать атрибуты SIZE (определяет толщину линии в пикселях) и/или WIDTH (определяет размах линии в процентах от ширины экрана). В примере 4 приведена небольшая коллекция горизонтальных линий.

## *Пример 4.*

```
\hbox{\tt <html>} <head> 
              <title> ФИО Пример 4</title>
        </head> 
<body> 
<H1>Коллекция горизонтальных линий</H1> 
<HR SIZE=2 WIDTH=100%><BR> 
<HR SIZE=4 WIDTH=50%><BR> 
<HR SIZE=8 WIDTH=25%><BR> 
<HR SIZE=16 WIDTH=12%><BR> 
</body> 
</html>
```
## Лабораторная работа №2. «Создание списков в HTML-документе»

#### Пронумерованные списки

В пронумерованном (списке браузер автоматически вставляет номера элементов по порядку. Это означает, что ли вы удалите один или несколько элементов пронумерованного списка, то остальные номера автоматически будут пересчитаны. Пронумерованный список начинается стартовым тэгом <OL> и завершается тэгом </OL>.

Каждый элемент списка начинается с тэга <LI>.

Тэг $\leq$ OL> может иметь параметры:  $\leq$ OL TУРЕ=A | а | I | i | 1 START=n> где: ТУРЕ - Вид счетчика:

А - большие латинские буквы (А, В, С...)

а - маленькие латинские буквы (а, в, с...)

I - большие римские цифры (I, II, III...)

 $i$  - маленькие римские цифры  $(i, ii, iii...)$ 

1 - обычные цифры  $(1,2,3...)$ 

START=n - число, с которого начинается отсчет

## Пример 5

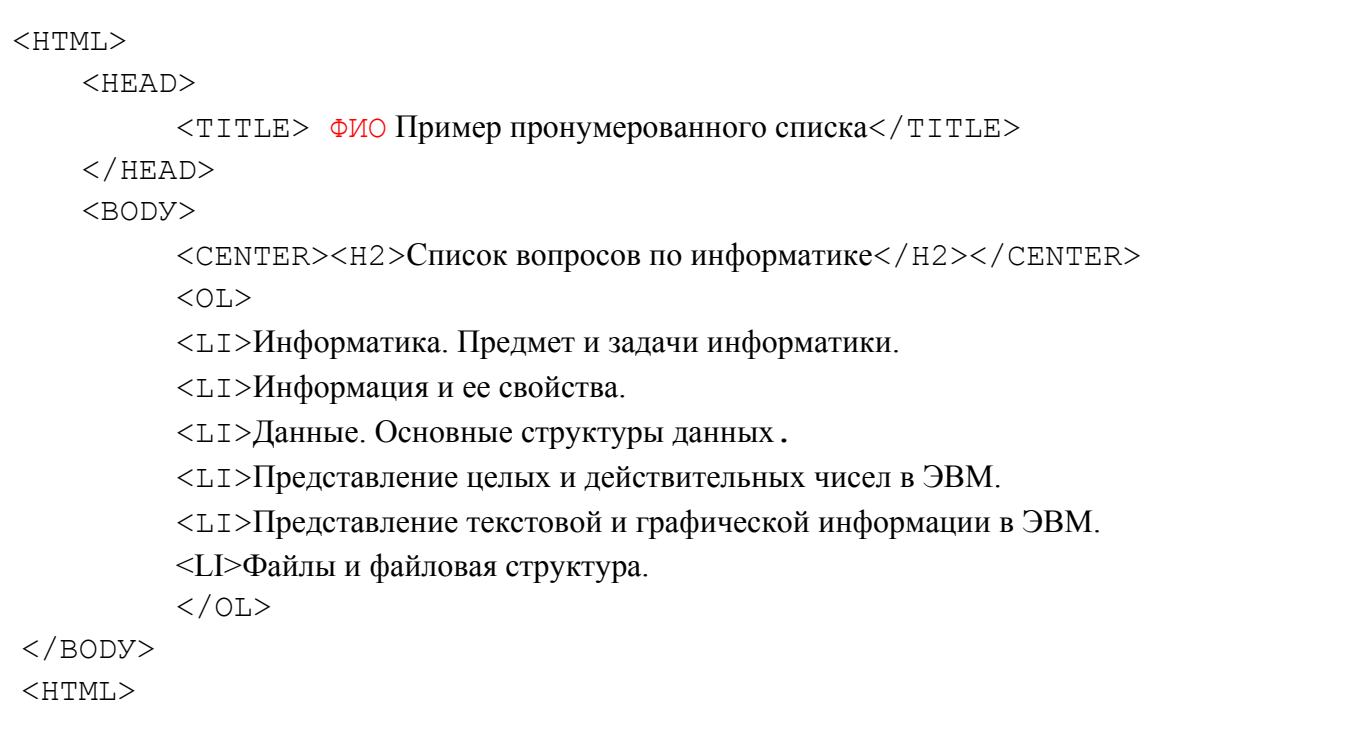

#### Маркированные списки

Для непронумерованных списков браузер обычно использует маркеры для пометки элемента списка. Вид маркер, как правило, настраивает пользователь браузера.

Пронумерованный список начинается стартовым тэгом <UL> и завершается тэгом </UL>. Каждый элемент начинается с тэга <LI>.

Тэг <UL> может иметь параметр: <UL TYPE=disclcirclelsquare>

Тип тэга <UL> определяет внешний вид маркера как вид по умолчанию (disc), круглый (circle) или квадратный (square).

## Пример 6

```
<HTML><HEAD><TITLE> ФИО Пример маркированного списка</TITLE>
   \langle/HEAD>
   <BODY><H2 ALIGN=center>Использование списков в HTML-документах</H2> Существу-
         ет три основных вида списков в HTML-документе:
         <UL><LI>упорядоченный или пронумерованный список
         <LI>неупорядоченный или маркированный список
         <LI>списки определений
          \langle /UL \rangle\langle/BODY>
</HTML>
```
### Вложенные списки

Вы можете создавать вложенные списки, используя различные тэги списков или повторяя одни внутри других.

Для этого просто необходимо разместить одну пару тэгов (стартовый и завершающий) внутри другой.

Пример 7

```
<HTML><HEAD><TITLE> ФИО Список сотрудников </TITLE>
   </HEAD>
   <BODY><H2 ALIGN=center> Список сотрудников нашей фирмы </H2>
          <H3 ALIGN=center> Составлено: 13 февраля 2002 года </H3> Данный список
          содержит фамилии, имена и отчества всех сотрудников нашей компании.
          <P> Список может быть использован только в служебных целях. </P>
           \langle OT<sub>\rangle</sub>
            <LI> Дирекция
            <UL>\langleLT> Иванов И И
            \langleLI> Петров К.В.
      \langle /UL \rangle
```

```
<LI> Отдел маркетинга 
      <UL> 
             <LI> Варшавская Е.Л. 
             <LI> Самсонов Д.М. 
      \rm </UL>
          \langle/OL>
    </BODY> 
</HTML>
```
#### **Списки определений**

Список определений начинается с тэга **<DL>** и завершается тэгом **</DL>.** Данный список служит для создание списков типа "термин"-"описание". Каждый термин начинается тэгом **<DT>,** а описание - тэгом **<DD>**.

```
<HTML> 
    <НЕАD> 
      <TITLE> ФИО Список сотрудников </TITLE> 
    </НЕАD> 
<BODY> 
   <DL>\langleDT> \langleB> Отдел маркетинга \langle/B>
             <DD> Данный отдел занимается продвижением продуктов и услуг
<DТ> <В> Финансовый отдел </В> 
             <DD> Данный отдел занимается всеми финансовыми операциями
<DТ> <В> Отдел кадров </В> 
            <DD> Данный отдел занимается учетом и набором новых сотрудников фирмы, рас-
            пределением отпусков, отслеживанием больничных листов и т.д. 
  \langle/DL\rangle</ВОDУ> 
</HTML>
```
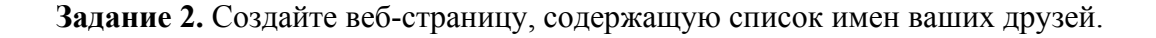

## Лабораторная работа №3. «Форматирование текста в HTML - документе»

#### Размер шрифта

Вы можете изменять размер шрифта при помощи тэга:

<FONT SIZE=n>

Шрифт может иметь размер от 1 до 7. Вы можете прямо указать размер шрифта цифрой, или указать смешение относительно базового значения (по умолчанию - 3) в положительную или отрицательную сторону. Базовое значение можно изменить при помощи тэга:

<BASEFONT SIZE=n>

#### Пример 8

Создайте html-документ, содержащий все примеры лабораторной работы №3. Не забудьте использовать обязательные теги.

```
p > M<font SIZE=+1>3</font> <font SIZE=+3>m</font>
<font STZE=+3>e</font> <font STZE=+4>H</font>
<font STZE=+3>e</font> <font STZE=+2>H</font>
<font SIZE=+1>u</font> e
<font SIZE=2>w</font> <font SIZE=1>p</font>
<font SIZE=2>u</font> \phi<font SIZE=4>T</font> <font SIZE=5>a</font>
\langle p \rangle\mathbb{R}^2
```
#### Цвет шрифта

Вы можете изменить цвет шрифта при помощи тэга:

<FONT COLOR="#xxxxxx">

Цвет указывается в RGB-формате (Red-Green-Blue) посредством указания размерности каждой компоненты цвета в шестнадцатеричном формате. Например, белый цвет обозначается "000000", черный - "FFFFFF", синий - "0000FF" и т.п. Для стандартных цветов можно использо-"black", "red", вать зарезервированные слова: "white", "green", "blue", "yellow", "magenta", "lime" и др.

Пример 9

```
<FONT COLOR="#FFOOOO"> Красный </FONT> <BR>
<FONT COLOR=" #ООГГОО"> Зеленый </FONT> <BR>
<FONT COLOR="#OOOOFF"> CИНИЙ </FONT> <BR>
<FONT COLOR="yellow"> Желтый </FONT>
```
#### <u>& - последовательности</u>

Поскольку символы "<" и ">" воспринимаются браузерами как начало и конец HTML-меток, возникает вопрос: а как показать эти символы на экране? В HTML это делается е помощью &последовательностей (их еще называют эскейп-последовательностями). Браузер показывает на экране символ "<", когда встречает в тексте последовательность &It; Знак ">" кодируется послеловательностью &gt:

&-последовательности для других специальных символов.

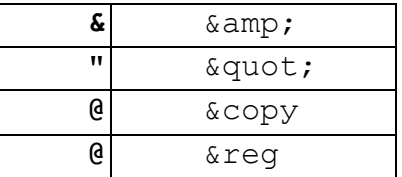

#### Физические стили

HTML позволяет использовать различные стили шрифтов для выделения текстовой информации в ваших документах. Вот короткий список стилей, поддерживаемых большинством браузе-DOB:

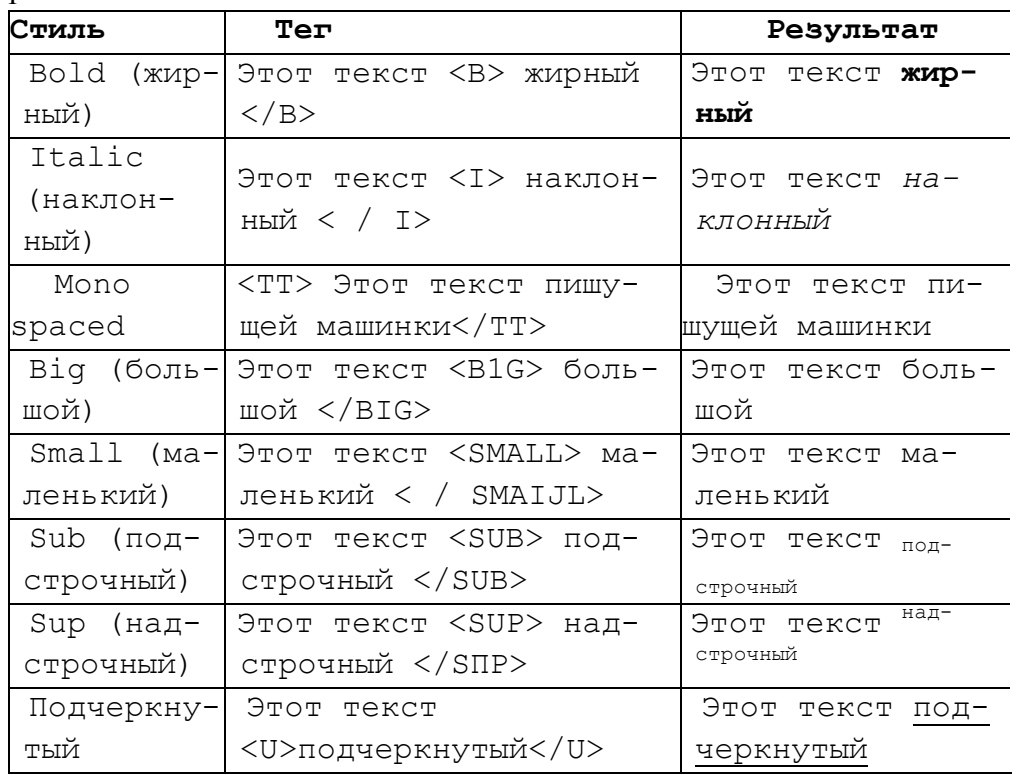

#### Логические стили

При использовании логических стилей автор документа не может знать заранее, что увидит на экране читатель. Разные браузеры толкуют одни и те же метки логических стилей по-разному. Некоторые браузеры игнорируют некоторые метки вообще и показывают нормальный текст вместо выделенного логическим стилем. Вот самые распространенные логические стили.

 $\langle EM \rangle$  ...  $\langle /EM \rangle$ 

От английского emphasis - акцент.

<STRONG> ... </STRONG>

От английского strong emphasis - сильный акцент.

<CODE> ... </CODE>

Рекомендуется использовать для фрагментов исходных текстов.

#### <SAMP> ... </SAMP>

От английского sample - образец. Рекомендуется использовать для демонстрации образцов сообщений,

выводимых на экран программами.

 $<$ KBD>  $\ldots$  </KBD>

От английского keyboard - клавиатура. Рекомендуется использовать для указания того, что нужно ввести с

клавиатуры.

 $<$ VAR> ...  $<$ /VAR>

От английского variable - переменная. Рекомендуется использовать для написания имен переменных.

Подытожим наши знания о логических и физических стилях с помощью примера. Заодно Вы сможете увидеть, как Ваш браузер показывает те или иные логические стили.

Пример 10

```
\hbox{\tt <html>>}<head><title> ФИО Пример использования стилей </title>
      \langle/head>
<body><H1>Шрифтовое выделение фрагментов текста</H1>
<P>Теперь мы знаем, что фрагменты текста можно выделять <B>жирным</B>
                                                                                    или
<I>наклонным</I> шрифтом. Кроме того, можно включать в текст фрагменты с фиксированной
шириной символа <TT> (имитация пишущей машинки) </TT>.</P>
                                                         <BIG>большими</BIG>
<\nP>Aтакже
                 буквы
                          текста
                                    можно
                                             сделать
                                                                                    ИЛИ
\frac{1}{2} <small>маленькими</small>. </P>
                                                            <sup>надстрочечные </sup>
<br> <math>B</math>случаев
                                          понадобиться
          ряде
                                МОГУТ
<sub>подстрочечные</sub> символы.</p>
<P> Некоторые фрагменты текста можно <u>подчеркнуть</u></p>
<p>Кроме того, существует ряд логических стилей:</P>
<P><EM>EM - от английского emphasis - акцент </EM><BR>
<STRONG>STRONG - от английского strong emphasis - сильный акцент </STRONG><BR>
<CODE>CODE - для фрагментов исходных текстов</CODE><BR>
<SAMP>SAMP - от английского sample - образец </SAMP><BR>
<KBD>KBD - от английского keyboard - клавиатура</KBD><BR>
<VAR>VAR - от английского variable - переменная </VAR></P>
\langle /body>
\langle/html>
```
### **Лабораторная работа №4.**

#### **«HTML - таблицы»**

Таблицы в HTML организуются как набор столбцов и строк. Ячейки таблицы могут содержать любые HTML-элементы, такие, как заголовки, списки, абзацы, фигуры, графику, а также элементы форм.

#### **Основные тэги таблицы**

#### **Таблица:** <TABLE>...</TABLE>

Это основные тэги, описывающие таблицу. Все элементы таблицы должны находиться внутри этих двух тэгов.

### **Строка таблицы:** <TR>...</TR>

Количество строк таблицы определяется количеством встречающихся пар тэгов  $\langle TR \rangle$ .. $\langle TR \rangle$ . Строки могут иметь атрибуты ALIGN и VALIGN, которые описывают визуальное положение содержимого строк в таблице.

### **Ячейка таблицы:** <TD>...</TD>

Описывает стандартную ячейку таблицы. Ячейка таблицы может быть описана только внутри строки таблицы. Расположение данных в ячейке по умолчанию определяется атрибутами ALIGN=left и VALIGN=middle. Данное расположение может быть исправлено как на уровне описания строки, так и на уровне описания ячейки.

### **Заголовок таблицы:** <TH>...</TH>

Ячейка заголовка таблицы имеет ширину всей таблицы; текст в данной ячейке имеет атрибут BOLD и ALIGN=center.

## **Подпись:** <CAPTION>...</CAPTION>

Данный тэг описывает название таблицы (подпись). Тэг <CAPTION> должен присутствовать внутри <TABLE>...</TABLE>, но снаружи описания какой-либо строки или ячейки. По умолчанию <CAPTION> имеет атрибут ALIGN=top, но может быть явно установлен в ALIGN=bottom. ALIGN определяет, где - сверху или снизу таблицы - будет поставлена подпись. Подпись всегда центрирована в рамках ширины таблицы.

#### **Основные атрибуты таблицы**

#### **BORDER**

Данный атрибут используется в тэге TABLE. Если данный атрибут присутствует, граница таблицы прорисовывается для всех ячеек и для таблицы в целом. BORDER может принимать числовое значение, определяющее ширину границы, например BORDER=3.

#### **ALIGN**

Если атрибут ALIGN присутствует внутри тэгов  $\langle CAPTION \rangle$  и  $\langle /CAPTION \rangle$ , то он определяет положение подписи для таблицы (сверху или снизу). По умолчанию ALIGN=top. Если атрибут ALIGN встречается внутри <TR>, <TH> или <TD>, он управляет положением данных в ячейках по горизонтали. Может принимать значения left (слева), right (справа) или center (по центру).

#### **VALIGN**

Данный атрибут встречается внутри тэгов <TR>, <TH> и <TD>. Он определяет вертикальное размещение данных в ячейках. Может принимать значения top (вверху), bottom (внизу), middle (по середине) и baseline (все ячейки строки прижаты кверху).

## **NOWRAP**

Данный атрибут говорит о том, что данные в ячейке не могут логически разбиваться на несколько строк и должны быть представлены одной строкой.

#### **COLSPAN**

Указывает, какое количество ячеек будет объединено по горизонтали для указанной ячейки.

## По умолчанию - 1.

## **ROWSPAN**

Указывает, какое количество ячеек будет объединено по вертикали для указанной ячейки. По умолчанию - 1.

#### **COLSPEC**

Данный параметр позволяет задавать фиксированную ширину колонок либо в символах, либо в процентах, например COLSPEC="20%".

В устройстве таблицы легче всего разобраться на простом примере.

Пример содержит конструкции вида <!— Текст ->. Это комментарии, которые не будут отображаться браузером. Они нужны для разработчика и служат для пояснений и замечаний во время создания html-кода.

*Пример 11* 

```
... 
<H1>Простейшая таблица </H1> 
<TABLE BORDER=1> <!--Это начало таблицы--> 
<CAPTION> <!--Это заголовок таблицы--> 
У таблицы может быть заголовок 
</CAPTION> 
<TR> <!--Это начало первой строки--> 
    <TD> <!--Это начало первой ячейки--> 
  Первая строка, первая колонка 
   </TD> <!--Это конец первой ячейки-->
    <TD> <!--Это начало второй ячейки--> 
  Первая строка, вторая колонка 
    </TD> <!--Это конец второй ячейки--> 
</TR> <!--Это конец первой строки--> 
<TR> <!--Это начало второй строки--> 
    <TD> <!--Это начало первой ячейки--> 
  Вторая строка, первая колонка 
   </TD> <!--Это конец первой ячейки-->
    <TD> <!--Это начало второй ячейки--> 
  Вторая строка, вторая колонка 
   </TD> <!--Это конец второй ячейки-->
</TR> <!--Это конец второй строки--> 
</TABLE> <!--Это конец таблицы--> 
...
```
Более сложная таблица рассмотрена в следующем примере.

*Пример 12.* 

…

 $<sub>TABLE</sub> BORDER=5$ >  $<sub>1</sub>$   $<sub>1</sub>$   $<sub>9</sub>$ то начало таблицы--></sub></sub></sub></sub> <CAPTION ALIGN=bottom> <!--Это заголовок таблицы-->

```
Таблица №2 </CAPTION> 
   <TR> <!--Это начало первой строки-->
  <TD ROWSPAN=2> <!--Это начало первой объединенной ячейки--> 
  </TD> <!--Это конец первой ячейки--> 
  <TH COLSPAN=2> <!--Это начало второй объединенной ячейки-
заголовка--> 
 Среднее значение
 </TH> <!--Это конец второй ячейки-->
   </TR> <!--Это конец первой строки--> 
   <TR> <!--Это начало второй строки-->
 <TH>Poct</TH> <!--Это первая ячейка-заголовок-->
 <TH>Bec</TH> <!--Это вторая ячейка-заголовок-->
   </TR> <!--Это конец второй строки-->
   <TR> <!--Это начало третьей строки--> 
 <TD>Мужчины</TD> <!--Это первая ячейка-->
 <TD ALIGN=center>174</TD> <!--Это вторая ячейка--> 
 <TD ALIGN=center>78</TD> <!--Это третья ячейка--> 
   </TR> <!--Это конец третьей строки--> 
   <TR> <!--Это начало четвертой строки--> 
 <TD>Женщины</TD> <!--Это первая ячейка-->
 <TD ALIGN=center>165</TD> <!--Это вторая ячейка--> 
 <TD ALIGN=center>56</TD> <!--Это третья ячейка--> 
   </TR> <!--Это конец четвертой строки--> 
   </TABLE> <!--Это конец таблицы-->
   …
```
#### **Задание 3**.

Создать html-таблицу, содержащую расписание занятий на неделю по приведенному образцу.

#### **Расписание занятий**

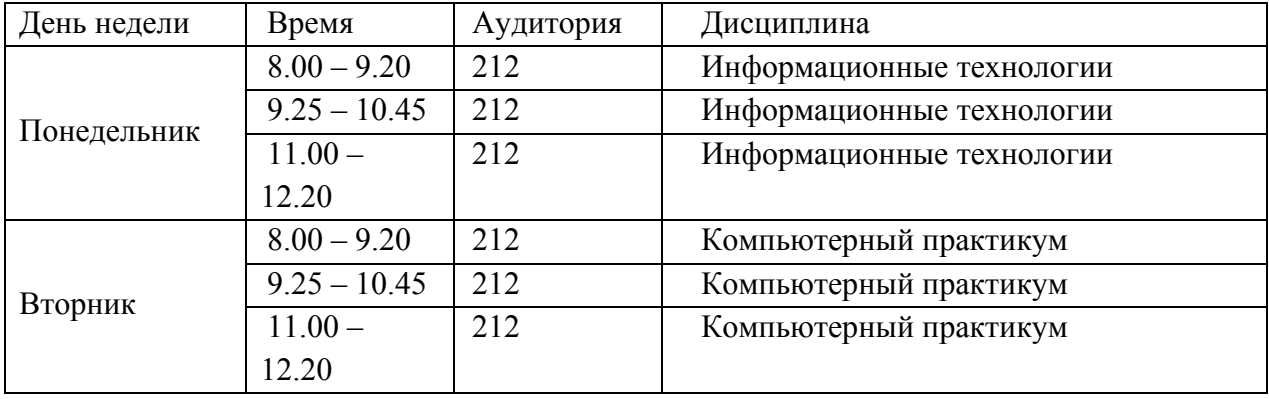

И так далее …

#### **Лабораторная работа №5.**

#### **«Использование графики в html-документе»**

Для размещения картинки в html-документе используется тег

<img src="picture.jpg">

Вместо picture.jpg мы можем подставить имя любой картинки (pic.gif, pic1.png). Т. е. все расположенное между кавычками - ссылка (путь к картинке). Наш пример говорит о том, что картинка лежит в той же папке, в которой лежит и наш документ. Если картинка лежит во вложенной папке то ссылка на неё будет выглядеть так: <img src="photo/picture.jpg">

Тег img имеет атрибуты

## **ALIGN**

Определяет расположение картинки относительно текста. По умолчанию align=bottom – текст располагается внизу картинки. Другие значения:

middle – текст располагается посередине картинки

top – текст располагается вверху картинки

left – картинка будет прижата к левому краю экрана, а текст будет обтекать ее справа

right – наоборот, картинка будет прижата к правому краю, а текст будет обтекать ее слева

**VSPACE**

Задает расстояние между текстом и рисунком (по вертикали). Расстояние задается в пикселях (pixel - минимальная единица изображения, точка). Например, vspace=20.

### **HSPACE**

Тоже задает расстояние между текстом и рисунком, но по горизонтали. Расстояние задается в пикселях.

#### **ALT**

Краткое описание картинки. Если навести курсором мыши на рисунок, и так подержать его (курсор) несколько секунд выскочит описание картинки. При отключенной графике вместо картинки появляется описание.

#### **WIDTH**

Ширина картинки (в пикселях). Если ширину не задавать специально, то по умолчанию она будет равна реальной ширине картинки.

#### **HEIGHT**

Высота картинки (тоже в пикселях). Так же как в случае с width высоту картинки можно и не задавать.

Все параметры могут употребляться одновременно друг с другом.

Рассмотрим пример, в котором картинка будет прижата к левому краю экрана, текст будет обтекать ее справа, расстояние до текста по горизонтали - 30 пикселей, по вертикали - 5 пикселей (чтобы красиво все смотрелось), ну, и если вы наведете на картинку курсор, то выскочит надпись - "моя фотография".

## *Пример 13.*

Нарисуйте в Paint веселую рожицу и сохраните под именем **photo.gif** (тип файла gif) в папку с выполненным ниже заданием.

```
... 
<body text="#336699" bgcolor="#000000"> 
<center> 
    <H3>Здравствуйте, это моя страница.</H3> 
\langlebr>
<font color="#CC0000"> Добро пожаловать!</font> :) 
</center> 
<p align="justify">
<img src="photo.gif" align="left" HSPACE=30 VSPACE=5 alt="моя фотогра-
фия"> Я совсем недавно начал(а) знакомиться с виртуальной жизнью, но мне по давней тради-
ции тоже захотелось создать свою домашнюю страничку для моих новых виртуальных друзей и
знакомых, чтобы они могли посмотреть мои фотографии, почитать обо мне, черкнуть пару строчек
в мою гостевую книгу. <br><br> А может и просто случайный посетитель вдруг захочет позна-
комиться со мной, и у меня появится <b> еще один виртуальный друг? :) </b><br><br> На фо-
тографии изображен(а) я. Качество картинки не очень хорошее, к сожалению, поэтому она не чет-
кая и разглядеть черты моего лица немного проблематично. Но в целом заметно, что я вполне ни-
чего:) <br>> <br/> Если ты так тоже думаешь, то давай как-нибудь встретимся, поболтаем, чайку
попьем в кафешке?:) Кто знает, может быть мы и в реальной жизни станем друзьями:)
\langle/p>
</body> 
     ...
```
Картинку можно сделать фоном документа. Это прописывается в открывающем тэге: <body text="#336699" bgcolor="#000000" background="ваш\_фон.jpg"> Параметр Background и указывает на то, где лежит фоновая картинка, в нашем примере он указывает на то, что наша фоновая картинка лежит в той же папке, что и документ.

# Лабораторная работа №6. «Создание гиперссылок в HTML-документе»

Гипертекст позволяет осуществлять мгновенный переход от одного фрагмента текста к другому. В HTML переход от одного фрагмента текста к другому задается с помощью метки вида:

<А HREF="адрес перехода">выделенный фрагмент текста</A>

В качестве параметра [адрес перехода] может использоваться несколько типов аргументов. Самое простое — это задать имя другого HTML-документа, к которому нужно перейти. Например:

<A HREF="index.htm">Перейти коглавлению</A>

Такой фрагмент HTML-текста привелет к появлению в локументе вылеленного фрагмента Перейти к оглавлению, при нажатии на который в текущее окно будет загружен документ index.html.

Обратите внимание: если в адресе перехода не указан каталог, переход будет выполнен внутри текущего каталога. Если в адресе перехода не указан сервер, переход будет выполнен на текущем сервере.

Из этого следует одно очень важное практическое соображение. Если Вы подготовили к публикации некоторую группу HTML-документов, которые ссылаются друг на друга только по имени файла и находятся в одном каталоге на Вашем компьютере, вся эта группа документов будет работать точно так же, если ее поместить в любой другой каталог на любом другом компьютере, на локальной сети или... на Интернет! Таким образом, у Вас появляется возможность разрабатывать целые коллекции документов без подключения к Интернет, и только после окончательной готовности, подтвержденной испытаниями, помещать коллекции документов на Интернет цели-KOM.

Задание 4. Создать web-страницу, содержащую ссылки на файлы, созданные вами в предыдущих лабораторных работах. Ссылки оформить в виде списка. Предусмотреть заголовок.

## **Лабораторная работа №7.**

**Задание.** Создать персональный Web-сайт, состоящий из нескольких взаимосвязанных ссылками страниц. Web-cтраницы могут содержать информацию об авторе, о ВУЗе, об учебе, интересах и хобби и т.д. Обязательно должны быть реализованы все элементы форматирования, описанные выше.